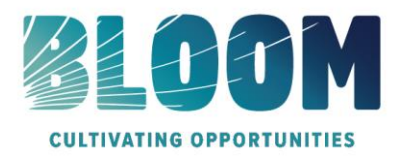

## **Preguntas frecuentes sobre el Programa de Becas Bloom**

### <span id="page-0-0"></span>**[Descripción general del programa](#page-1-0)**

¿Quién es elegible para postularse? ¿Cuál es la fecha límite de solicitud? ¿Qué es la clave de programa? ¿Cuál es el cronograma del programa? ¿Quién administra este Programa?

## **[Detalles del](#page-2-0) premio**

¿Cuáles son los criterios de selección? ¿Cuáles son los detalles del premio? ¿Es renovable este premio? ¿Cuáles son mis responsabilidades si soy elegido como beneficiario? ¿Cómo y cuándo se emiten los fondos? ¿Cómo cambio mi elección de universidad/escuela?

## **[Detalles de la aplicación](#page-3-0)**

¿Qué escuela debo incluir en la solicitud si no he tomado una decisión final? ¿Qué documentación de respaldo se requiere para esta solicitud? ¿Cuáles son las diferencias entre las transcripciones oficiales y no oficiales? ¿Dónde y cuándo debo enviar mis documentos justificativos?

## **[Notificaciones](#page-4-0)**

¿Cómo se me notificará sobre el estado de mi solicitud? ¿Qué notificaciones se me enviarán? ¿Desde quién se enviarán las notificaciones? ¿Cuándo recibiré las notificaciones? ¿Puedo optar por no recibir notificaciones?

## **[Carga de documentos](#page-5-0)**

¿Qué debe ser visible en mis documentos? ¿Cuáles son los tipos de archivo aceptables? ¿Por qué no puedo cargar un documento de Word? Uno de los documentos que he subido tiene el estado Rechazado. ¿Qué hago ahora? ¿Cómo subo más de un archivo a la vez? ¿Cómo puedo crear un archivo .zip? ¿Cuánto tiempo se tarda en procesar los documentos cargados? La fecha límite ha pasado y mis documentos aún están en proceso, ¿qué significa eso? ¿Qué se debe y qué no se debe hacer al cargar documentos en mi solicitud?

## **[Estado de la solicitud](#page-7-0)**

¿Cómo sé si mi solicitud está completa? Como solicitante, ¿cuáles son mis responsabilidades? ¿Cómo utilizo mi página de inicio para verificar el estado de mi solicitud? La fecha límite es mañana y tarda 1 día en procesarse. ¿Lo lograré? La fecha límite ha pasado y el estado de mi solicitud es Iniciado, ¿qué hago?

## **[Otra información importante](#page-8-0)**

¿Las becas están sujetas a impuestos? Portal de autoayuda de ISTS Información de contacto

# **[Tutorial de la página de inicio](#page-9-0)**

Ayuda y Mi Perfil Cómo aplicar Estado de la solicitud

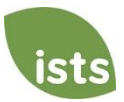

# <span id="page-1-0"></span>**Descripción general del programa**

#### **¿Quién es elegible para postularse?**

Para ser elegible para este premio, usted debe:

- Ser residente actual de una propiedad de MRK Partners.
- Estar inscrito o planear inscribirse en una institución postsecundaria acreditada durante el año académico 2024- 25 en busca de un título universitario o certificado/diploma profesional.

#### **¿Cuál es la fecha límite de solicitud?**

5 de abril de 2024 a las 11:59 p. m., zona horaria del Pacífico

#### **¿Qué es la clave de programa?**

Bloom

#### **¿Cuál es el cronograma del programa?**

- Apertura de solicitudes: 14 de febrero de 2024
- Fecha límite de solicitud: 5 de abril de 2024
- Notificación de los resultados de la selección: mediados de mayo de 2024
- Fondos desembolsados: mediados de julio de 2024

#### **¿Quién administra este Programa?**

Para garantizar una total imparcialidad en la selección de los beneficiarios y mantener un alto nivel de profesionalismo y seguridad, el programa es administrado por International Scholarship and Tuition Services, Inc. (ISTS), una compañía independiente que se especializa en la administración de programas de asistencia educativa patrocinados.

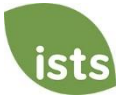

## <span id="page-2-0"></span>**Detalles del premio**

### **¿Cuáles son los criterios de selección?**

Un comité de selección independiente evaluará las solicitudes **completas** y seleccionará a los destinatarios teniendo en cuenta:

- Logros y récords académicos
- Participación de la comunidad
- Voluntariado
- Necesidad financiera
- Contenido del ensayo

*Las decisiones del comité de selección son definitivas e inapelables. No se dará ningún comentario sobre la solicitud.*

#### **¿Cuáles son los detalles del premio?**

- Los montos de los premios de hasta \$5,000 se basarán en los gastos educativos y la necesidad financiera de cada beneficiario.
- Los premios no son renovables; Sin embargo, los estudiantes pueden volver a presentar una solicitud cada año siempre y cuando continúen cumpliendo con los criterios de elegibilidad.
- Las becas se aplicarán a la matrícula, las cuotas, los libros y los suministros necesarios para los cursos en instituciones acreditadas en los Estados Unidos. Estas instituciones incluyen: colegios de dos años, colegios de cuatro años, escuelas vocacionales, escuelas técnicas. Los estudiantes pueden transferirse de una institución a otra y conservar la beca.
- Las becas no se pueden aplicar a alojamiento y comida y no se pueden usar para comprar una computadora portátil si no es necesario para todos los estudiantes que asisten a la institución o curso.

#### **¿Es renovable este premio?**

Este es un premio único. Los estudiantes pueden volver a presentar una solicitud siempre y cuando continúen cumpliendo con los criterios de elegibilidad, pero no hay garantía de fondos adicionales.

#### **¿Cuáles son mis responsabilidades si soy elegido como beneficiario?**

Debes inscribirte como estudiante en el otoño del año en el que se otorgan las becas. Se solicita una foto con el comunicado de prensa y una carta de agradecimiento/actualización. Debe continuar todo el año académico sin interrupción a menos que lo apruebe el patrocinador de la beca. Usted es responsable de entregar su(s) cheque(s) de beca a la oficina correspondiente de su institución con las instrucciones adjuntas. Debe notificar a ISTS en caso de que su cheque no llegue dentro de los 30 días posteriores a la fecha de emisión. Recibirá una notificación por correo electrónico cuando se emitan sus fondos.

#### **¿Cómo y cuándo se emiten los fondos?**

Sus fondos se emitirán mediante cheque a mediados de julio. Su cheque será pagadero a su institución que figura en su **página** Mi perfil solamente. *Su cheque de beca no puede ser pagadero a usted, el solicitante.* El cheque se enviará por correo a su domicilio para que pueda entregarlo en la oficina correcta de su institución. Recibirá una notificación por correo electrónico una vez que se hayan emitido sus fondos.

#### **¿Cómo cambio mi elección de universidad/escuela?**

Asegúrese de que **su página Mi perfil** indique su elección final de universidad/escuela. Es su responsabilidad asegurarse de que su **página Mi perfil** sea correcta al menos 30 días antes de la fecha de emisión del cheque indicada anteriormente. Si su cheque de beca necesita ser reemitido por cualquier motivo, es posible que se aplique una tarifa de reemisión.

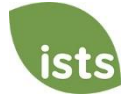

## <span id="page-3-0"></span>**Detalles de la aplicación**

### **¿Qué escuela debo incluir en la solicitud si no he tomado una decisión final?**

Debe indicar la escuela de su primera opción en la solicitud. Puedes cambiar tu elección de universidad/programa en cualquier momento antes de la fecha límite de solicitud. Si es seleccionado como beneficiario, se le pedirá que confirme su elección final de escuela. Si su escuela cambia después de la fecha límite de aceptación, podrá actualizar esta información en su **página Mi perfil**.

#### **¿Qué documentación de respaldo se requiere para esta solicitud?**

- Transcripción de la escuela secundaria: Requerida para todos los estudiantes de último año de secundaria actuales o recién graduados de la escuela secundaria (dentro de los últimos cuatro años).
- Diploma de equivalencia de escuela secundaria: Requerido para todos los destinatarios de una equivalencia de diploma, como el GED.
- Registro de la escuela postsecundaria o transcripción de la universidad: Requerido para los estudiantes universitarios actuales que ya han tomado al menos un semestre de cursos.
- Resumen de la presentación de la FAFSA 2024-25: Recomendado (opcional).

#### **¿Cuáles son las diferencias entre las transcripciones oficiales y no oficiales?**

**Las transcripciones oficiales** deben obtenerse a través de la oficina de administración de su escuela secundaria o de la oficina de registro de su universidad. Las transcripciones normalmente se imprimen en papel membretado oficial y/o indican que son oficiales. Las transcripciones pueden contener o requerir una firma.

*Nota: Su transcripción oficial puede llegar en un sobre sellado, indicando que se convertirá en no oficial si se abre. Al escanear o copiar sus transcripciones oficiales, puede aparecer una marca de agua que indica que ahora no son oficiales. A pesar de las marcas de agua o los sobres sellados, puede abrir el sobre si es necesario para cargar el documento. Estos documentos se considerarán oficiales para nuestros fines. LOS TIPOS DE ARCHIVO ACEPTABLES SON .pdf, .tif, .png, .jpeg, .jpg, .bmp y .xps. Al escanear o copiar, no es necesario que incluya una copia del sobre sellado.*

**Se puede acceder a las transcripciones no oficiales** a través del portal de estudiantes en línea de su escuela. Estas páginas deben estar convertidas a uno de los formatos de archivo aceptables. Las transcripciones no oficiales **deben** contener su nombre.

#### **¿Dónde y cuándo debo enviar mis documentos justificativos?**

Todos los documentos de respaldo requeridos deben cargarse en su solicitud en línea antes de la fecha límite de solicitud. Si no sigue exactamente las instrucciones de carga, es posible que su solicitud quede incompleta. Los documentos que cumplan con los criterios requeridos para esta solicitud y que se carguen antes de la fecha límite se procesarán y considerarán a tiempo.

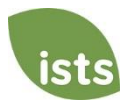

## <span id="page-4-0"></span>**Notificaciones**

#### **¿Cómo se me notificará sobre el estado de mi solicitud?**

Las notificaciones se envían principalmente por correo electrónico a la dirección de correo electrónico que utilizó para crear su cuenta. Algunos programas ofrecen notificaciones de texto y de voz. **En última instancia, es su responsabilidad como solicitante verificar que el estado de su solicitud en su página de inicio sea Completo.** 

#### **¿Qué notificaciones se me enviarán?**

- Recordatorios de fecha límite: Los correos electrónicos de recordatorio de fecha límite generalmente se envían dos semanas y una semana antes de la fecha límite de solicitud.
- Resultados de la selección: Las notificaciones de los resultados de la selección se envían a todos los **solicitantes de Complete**.
- Fondos desembolsados: Una vez que se hayan emitido sus fondos, se le notificará.
- Otras becas: Ocasionalmente, si cumple con los requisitos para otra beca administrada por ISTS, se le notificará. Estas notificaciones no están garantizadas.

*Su información nunca se vende a terceros con fines de marketing.* 

#### **¿Desde quién se enviarán las notificaciones?**

Recibirá notificaciones de dos posibles direcciones de correo electrónico de ISTS: [donotreply@applyISTS.com](mailto:donotreply@applyISTS.com) y [ContactUs@applyISTS.com.](mailto:ContactUs@applyISTS.com) Debe agregar ambas direcciones de correo electrónico a su "lista de remitentes seguros" para asegurarse de que los correos electrónicos importantes no se envíen a su carpeta de correo no deseado o correo no deseado.

#### **¿Cuándo recibiré las notificaciones?**

Las notificaciones varían según el programa en función del cronograma del programa. Consulte el cronograma del Programa mencionado anteriormente para obtener información más específica. Por lo general, los recordatorios de fecha límite se envían dos y una semana antes de la fecha límite de solicitud.

#### **¿Puedo optar por no recibir notificaciones?**

Si bien puede optar por no recibir notificaciones, esto no se recomienda. Es su responsabilidad como solicitante asegurarse de que su solicitud esté **completa**. Si opta por no recibir notificaciones, no recibirá recordatorios de fecha límite ni resultados de selección. **Su información nunca se vende a terceros.** Los únicos correos electrónicos que recibirás de ISTS están directamente relacionados con tu solicitud y*, posiblemente,* con otras oportunidades de becas.

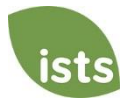

## <span id="page-5-0"></span>**Carga de documentos**

#### **¿Qué debe ser visible en mis documentos?**

Todos los documentos cargados **deben** mostrar su nombre. Si está utilizando un portal en línea para acceder a la documentación requerida y todo lo que es visible es el saludo y su nombre (Ejemplo: ¡Bienvenido Joe!), esto cumplirá con el requisito de nombre.

#### **¿Cuáles son los tipos de archivo aceptables?**

Los únicos tipos de archivo aceptables son **.pdf, .tif, .png, .jpeg, .jpg, .bmp y .xps.** Cualquier otro formato no será revisado y su solicitud permanecerá incompleta. Puede cargar varios archivos dentro de un archivo .zip. Todos los archivos de un archivo .zip deben estar en uno de los tipos de archivo aceptables enumerados anteriormente.

#### **¿Por qué no puedo cargar un documento de Word?**

ISTS no acepta ningún formato de archivo que sea editable.

#### **Uno de los documentos que he subido tiene el estado Rechazado. ¿Qué hago ahora?**

Revisa la razón por la que tu documento fue rechazado. Una vez que haya corregido ese problema, cargue una nueva copia de su documento.

#### **¿Cómo subo más de un archivo a la vez?**

Puede crear un archivo .zip que contenga más de un archivo, siempre y cuando todo lo incluido esté en un tipo de archivo aceptable de **.pdf, .tif, .png, .jpeg, .jpg, .bmp y .xps.** No cargue documentación adicional que no se le solicite. No será revisado.

### **¿Cómo puedo crear un archivo .zip?**

Para usar este formato, siga los pasos que se describen a continuación:

- 1. Cree una nueva carpeta en su escritorio, asígnele el nombre del tipo de documento que va a cargar. Por ejemplo, puntajes de exámenes, transcripción o documentación financiera.
- 2. Mueva todos los archivos que desee cargar a la nueva carpeta.
- 3. Haga clic derecho en la carpeta desde su escritorio:
	- a. Usuarios de PC: seleccione "Enviar a", seguido de "Carpeta comprimida (zip)".
	- b. Usuarios de Mac: seleccione "Comprimir [nombre de la carpeta]".
- 4. Su nuevo archivo **.zip** se ubicará en su escritorio, listo para cargar.

#### **¿Cuánto tiempo se tarda en procesar los documentos cargados?**

Los documentos se procesan diariamente. Su documento será procesado en un plazo de 1 día hábil. Si su documento se cargó antes de la fecha límite, se considerará. Sin embargo, es su responsabilidad supervisar su **página de inicio** para asegurarse de que su documento sea **aceptado**.

#### **La fecha límite ha pasado y mis documentos aún se están procesando, ¿qué significa eso?**

Todos los documentos deben ser revisados para obtener la información requerida y su exactitud. Todos los documentos cargados antes de la fecha límite de solicitud serán revisados y considerados. Es su responsabilidad supervisar **su página de inicio** para asegurarse de que su documento sea **Aceptado** y que el estado de su solicitud sea **Completo**.

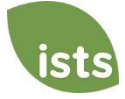

#### **¿Qué se debe y qué no se debe hacer al cargar documentos en mi solicitud?**

#### **HACER:**

- Cargue uno de los tipos de archivo aceptados.
- Cargue solo los documentos solicitados y requeridos.
- Tacha cualquier número de Seguro Social. *Esto no es obligatorio, pero se recomienda encarecidamente.*
- Regrese a su **página de inicio** para verificar que sus documentos hayan sido **aceptados**.

**NO:**

- Cargue un documento de Microsoft<sup>®</sup> Word (.doc, .docx) o cualquier otro formato que no aceptemos.
- Cargue más de la documentación solicitada.
- Asuma que sus documentos son correctos y aceptados una vez que los haya cargado.
- Cargue un documento que indique que está enviando sus documentos por correo.
- Suponga que el documento requerido no le pertenece. Si la solicitud indica que el documento es obligatorio, su solicitud permanecerá incompleta si no proporciona ese documento. Póngase en contacto con nosotros si tiene problemas para proporcionar un documento requerido.
- Proteja con contraseña sus documentos cargados. Los documentos protegidos con contraseña serán rechazados.
- Cargue cualquier archivo que tenga una fecha de caducidad de visualización.

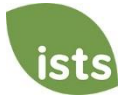

## <span id="page-7-0"></span>**Estado de la solicitud**

#### **¿Cómo sé si mi solicitud está completa?**

**Las** solicitudes completas tendrán un botón verde COMPLETAR, como se muestra a continuación:

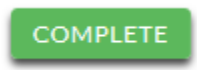

Si el estado de su solicitud tiene un botón gris o naranja INICIADO como se muestra a continuación, haga clic en el botón para ver el estado de cada requisito individual.

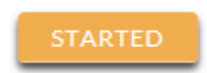

#### **Como solicitante, ¿cuáles son mis responsabilidades?**

Es su responsabilidad asegurarse de que su solicitud esté **completa**. Su formulario de solicitud en línea debe ser **enviado**, todos los documentos requeridos cargados y **aceptados**.

#### **¿Cómo utilizo mi página de inicio para verificar el estado de mi solicitud?**

Cuando inicie sesión en su **página de inicio**, verá todas las aplicaciones enumeradas. Cada solicitud tendrá un botón de estado general visible para usted.

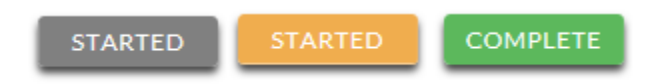

*Un botón gris INICIADO significa que no ha enviado su formulario en línea. Un botón naranja INICIADO significa que ha enviado el formulario en línea, pero le faltan los elementos requeridos para la solicitud o que sus documentos aún se están procesando.*

Al hacer clic en el botón de estado, verá el estado más detallado. Esto le mostrará el estado de cada parte individual requerida de la solicitud. Para obtener más información sobre la página de inicio**, consulte** la sección Tutorial de la **página de inicio**.

#### **La fecha límite es mañana y tarda 1 día en procesarse. ¿Lo lograré?**

Siempre que sus documentos se hayan cargado antes de la fecha límite de solicitud, se consideran. Debe continuar supervisando su **página de inicio** hasta que vea la actualización de estado a ACEPTADO. Si el estado cambia a RECHAZADO, póngase en contacto con nosotros inmediatamente.

#### **La fecha límite ha pasado y el estado de mi solicitud es Iniciado, ¿qué hago?**

Si su botón INICIADO está gris, lamentablemente no ha cumplido con la fecha límite y su solicitud ahora es de solo lectura. Si el botón INICIADO es naranja, haga clic en el botón para ver lo que falta. Sus documentos requeridos pueden ser PROCESANDO. Siempre que sus documentos se hayan cargado antes de la fecha límite de solicitud, se consideran. Debe continuar supervisando su **página de inicio** hasta que vea la actualización de estado a ACEPTADO. Si el estado cambia a RECHAZADO, póngase en contacto con nosotros inmediatamente.

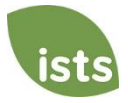

## <span id="page-8-0"></span>**Otra información importante**

#### **¿Las becas están sujetas a impuestos?**

Las leyes fiscales varían según el país. En los Estados Unidos, los fondos de becas utilizados exclusivamente para el pago de la matrícula y los libros de texto normalmente no están sujetos a impuestos. El beneficiario de la beca es responsable de los impuestos, si los hubiera, que puedan ser evaluados contra la concesión de su beca. Le recomendamos que consulte a su asesor fiscal para obtener más orientación. También puede consultar la Publicación 970 del IRS para obtener información adicional.

#### **Portal de autoayuda de ISTS**

Para obtener más información útil sobre las becas y respuestas a preguntas comunes relacionadas con la tecnología y los procesos de ISTS, visite nuestro Portal de autoayuda en *ISTSprogramsupport.com*.

#### **Información de contacto**

El horario de oficina de ISTS es de lunes a viernes de 7:00 a. m. a 7:00 p. m., hora central, y los sábados de 9:00 a. m. a 6:00 p. m., hora central. Los representantes de soporte del programa están disponibles a través del chat en vivo y el correo electrónico durante este horario. Utilice el botón verde **Ayuda** (como se muestra a continuación) en la esquina inferior derecha de la pantalla para ponerse en contacto con nosotros.

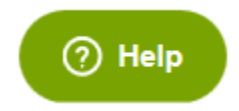

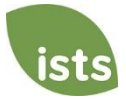

## <span id="page-9-0"></span>**Tutorial de la página de inicio**

Su **página de inicio de** ISTS se encuentra e[n https://aim.applyISTS.net.](https://aim.applyists.net/) Esto le mostrará todas sus solicitudes y su estado general. Es su responsabilidad como solicitante monitorear su **página de inicio** para asegurarse de que su solicitud esté **completa**.

## **Ayuda y Mi Perfil**

En la esquina superior derecha de la página, encontrará el enlace de AYUDA al portal de ayuda de ISTS y a su página **Mi perfil** .

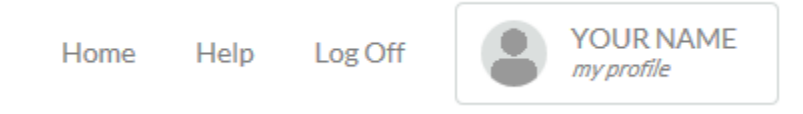

## **Cómo aplicar**

Para iniciar una aplicación, haga clic en AGREGAR NUEVA APLICACIÓN. A continuación, se le pedirá la clave del programa. Si no conoce la clave del programa, pruebe con el nombre de la empresa u organización que ofrece el premio.

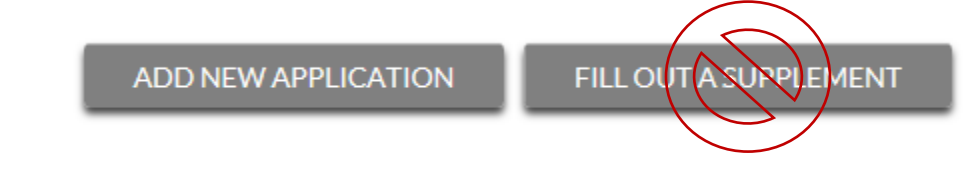

Como solicitante, no hará clic en COMPLETAR UN SUPLEMENTO. Esto será utilizado solo por un tercero que complete un formulario de suplemento requerido para su solicitud. No todas las aplicaciones requieren un suplemento. Asegúrese de revisar los requisitos para cada solicitud.

### **Vista de aplicaciones**

Cada aplicación tendrá su propia caja. Verá el nombre del programa, el enlace de la aplicación y el **botón de estado.**

Applications

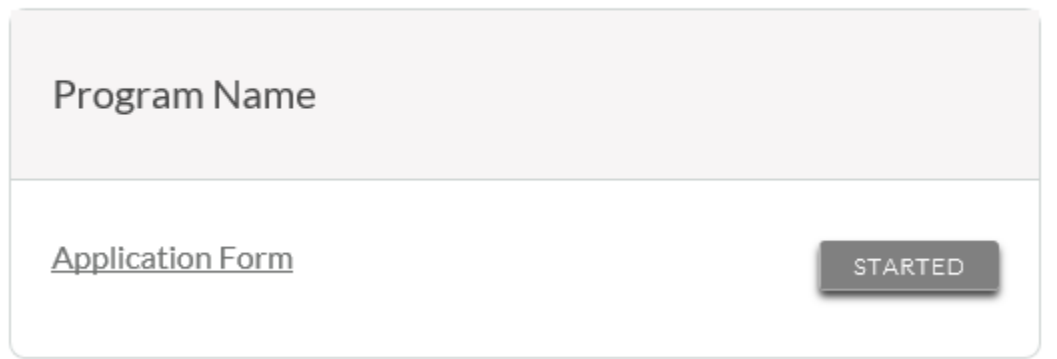

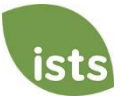

### **Botones de estado de la solicitud**

Cada solicitud tendrá uno de los siguientes botones de estado:

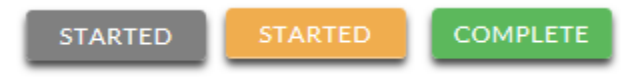

Si su botón de estado es gris, significa que aún no ha hecho clic en el botón **Enviar** en la última página de su solicitud. Si su botón de estado es naranja, significa que ha hecho clic en Enviar, pero le faltan uno o más documentos o suplementos requeridos para esa solicitud.

Para obtener un estado detallado de cada requisito de solicitud, haga clic en el **botón Estado**.

### **Vista de estado detallada**

Una vez que haga clic en el **botón Estado**, aparecerá su vista de estado detallada. A continuación se muestra un ejemplo. A continuación, revisaremos qué significa cada uno de estos estados.

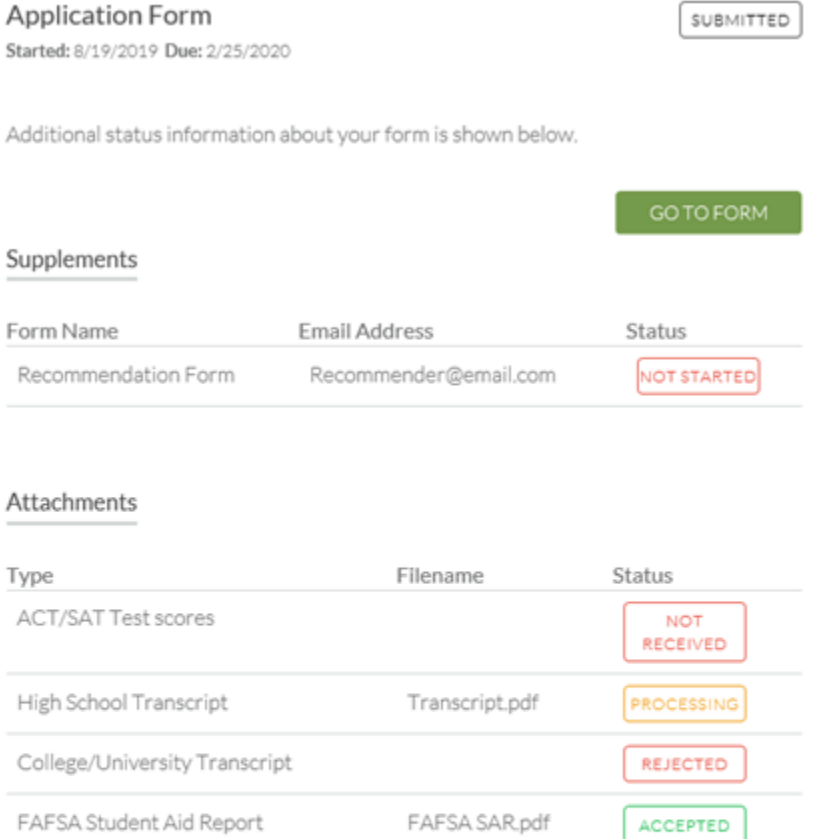

#### Rejected Attachments

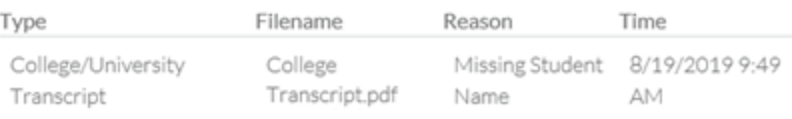

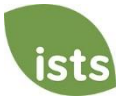

## **Sección Formulario de Solicitud**

Esta sección superior le muestra la fecha en que comenzó la solicitud, la fecha límite de solicitud, el estado de su formulario y proporciona un botón para volver a su solicitud.

**Application Form** STARTED Started: 8/19/2019 Due: 2/25/2020 Additional status information about your form is shown below. GO TO FORM Si ha enviado su formulario de solicitud en línea, el estado sería el siguiente:

Started: 8/19/2019 Due: 2/25/2020

**Application Form** 

Additional status information about your form is shown below.

☆

GO TO FORM

SUBMITTED

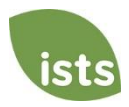

## **Sección de Suplementos**

Esta sección le permite realizar un seguimiento del progreso de los formularios de suplementos requeridos. Algunos programas requieren que esta información permanezca confidencial. En esos casos, no verá el estado del formulario. Es simplemente su responsabilidad asegurarse de que la persona que complete ese formulario de suplemento haya recibido las instrucciones. *No todas las aplicaciones requieren un suplemento. Asegúrese de revisar los requisitos de solicitud para cada aplicación.* 

Cuando su suplemento haya sido solicitado pero no se haya iniciado, verá el estado NO INICIADO:

# Supplements

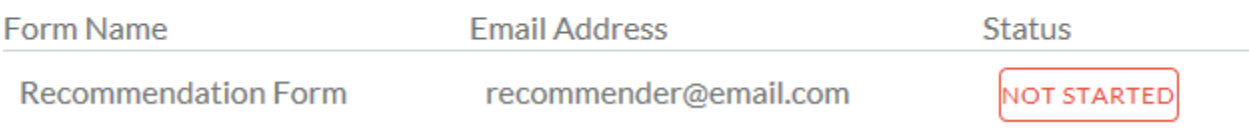

#### Una vez iniciado el suplemento, verá el estado INICIADO:

### Supplements

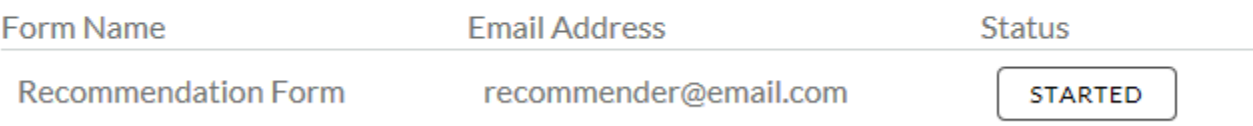

#### Una vez enviado el formulario de suplemento, verá el estado COMPLETADO:

### Supplements

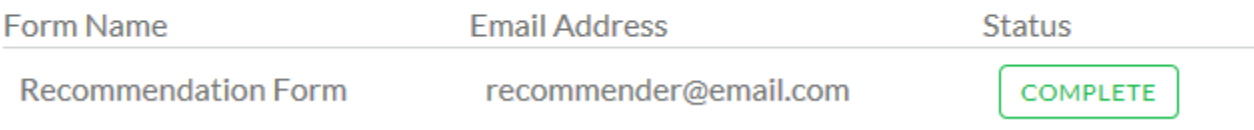

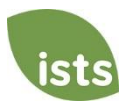

### **Sección de archivos adjuntos**

Esta sección le permite realizar un seguimiento del estado de cada archivo adjunto o documento de respaldo requerido para su solicitud. *No todas las aplicaciones requieren archivos adjuntos. Asegúrese de revisar los requisitos de solicitud para cada aplicación.*

Hay cuatro estados de datos adjuntos:

### **Attachments**

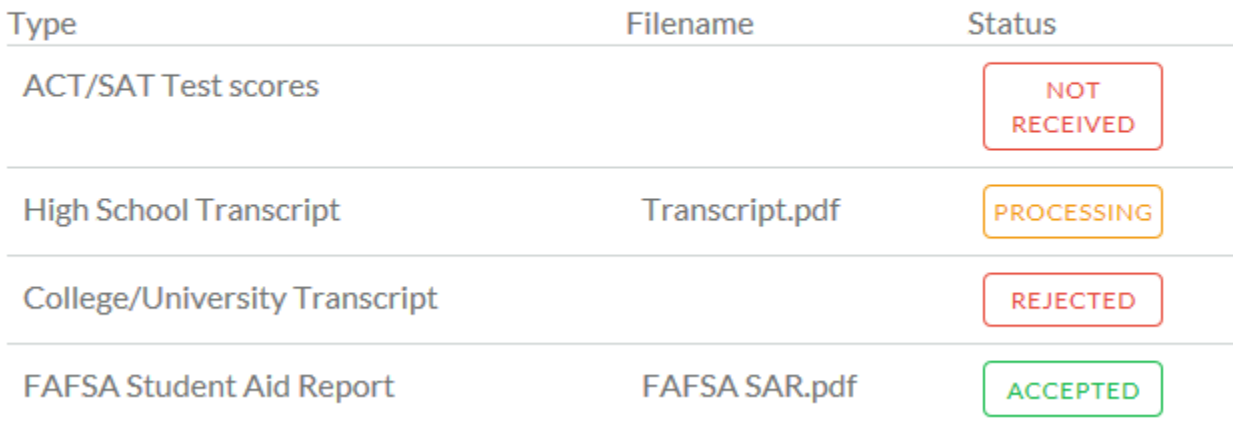

**NOT RECEIVED**  Esto significa que aún no ha cargado este archivo adjunto y es necesario que su solicitud se considere **completa**.

PROCESSING

Esto significa que su archivo adjunto se ha cargado y actualmente está pendiente de revisión por parte de ISTS. Los archivos adjuntos se procesan en un plazo de 1 día hábil. Se tendrán en cuenta todos los documentos cargados antes de la fecha límite de solicitud.

**REJECTED** 

Esto significa que el documento que cargó no era aceptable. Debajo de la sección de archivos adjuntos se encuentra la sección Archivos adjuntos rechazados. Esto le dirá por qué se rechazó su archivo adjunto.

#### **ACCEPTED**

Este archivo adjunto ha sido revisado por ISTS y se ha verificado que cumple con todos los requisitos necesarios para ese archivo adjunto.

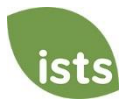

## **Sección de archivos adjuntos rechazados**

Si ha cargado un documento que no cumple con los requisitos mínimos para la solicitud, su documento será rechazado. El estado de su archivo adjunto será el siguiente:

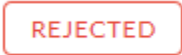

Verá el tipo de archivo adjunto, el nombre del archivo, el motivo del rechazo y la fecha/hora en que se rechazó su documento.

### **Rejected Attachments**

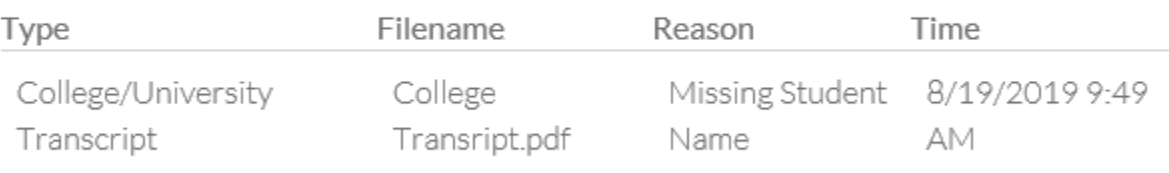

Para cargar un documento corregido, simplemente haga clic en IR AL FORMULARIO y cargue su documento. Asegúrese de haber solucionado cualquiera de los problemas indicados en el motivo del rechazo para que su documento no se rechace por segunda vez.

### **GO TO FORM**

Si la fecha límite de solicitud ha pasado y su solicitud no está **completa** porque su documento fue rechazado después de la fecha límite de solicitud, es importante que se comunique con nosotros de inmediato para que podamos ayudarlo. La mayoría de los programas permiten que ISTS lo ayude a corregir un documento rechazado dentro del tiempo de procesamiento de 1 día hábil después de la fecha límite. Sin embargo, esto **no está garantizado**. Asegúrese de seguir las instrucciones de carga dentro de su solicitud para asegurarse de que su documento cumpla con todos los criterios mínimos.

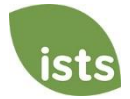